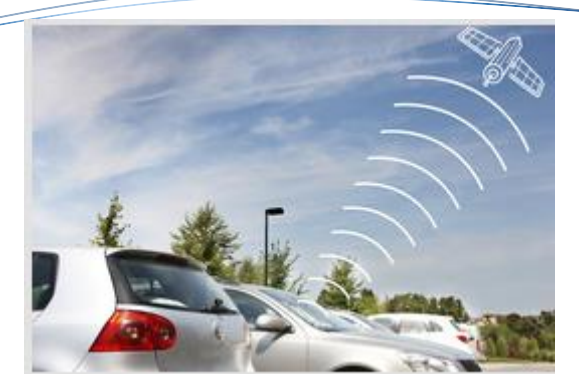

# Cebia SAT

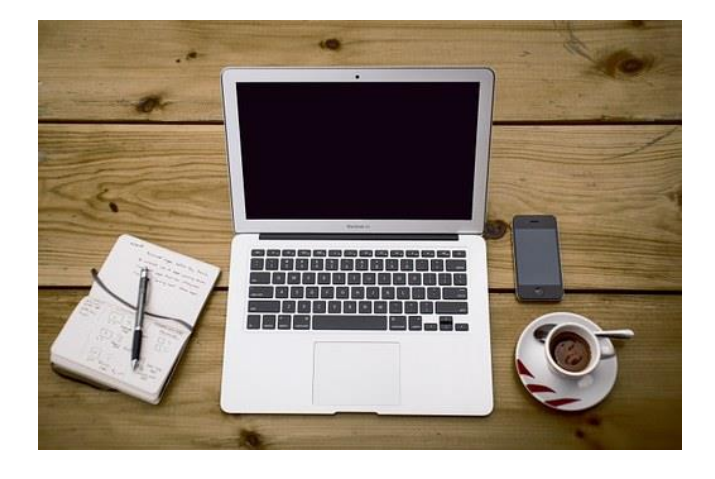

### Obrazový návod internetové aplikace

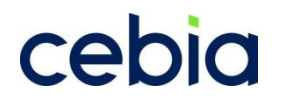

verze 3.0 1/2022

### Přihlášení

#### **Vítáme Vás v internetové aplikaci pro klienty Cebia SAT** Pro vstup do aplikace použijte adresu **www.cebia.cz/cebiasat**

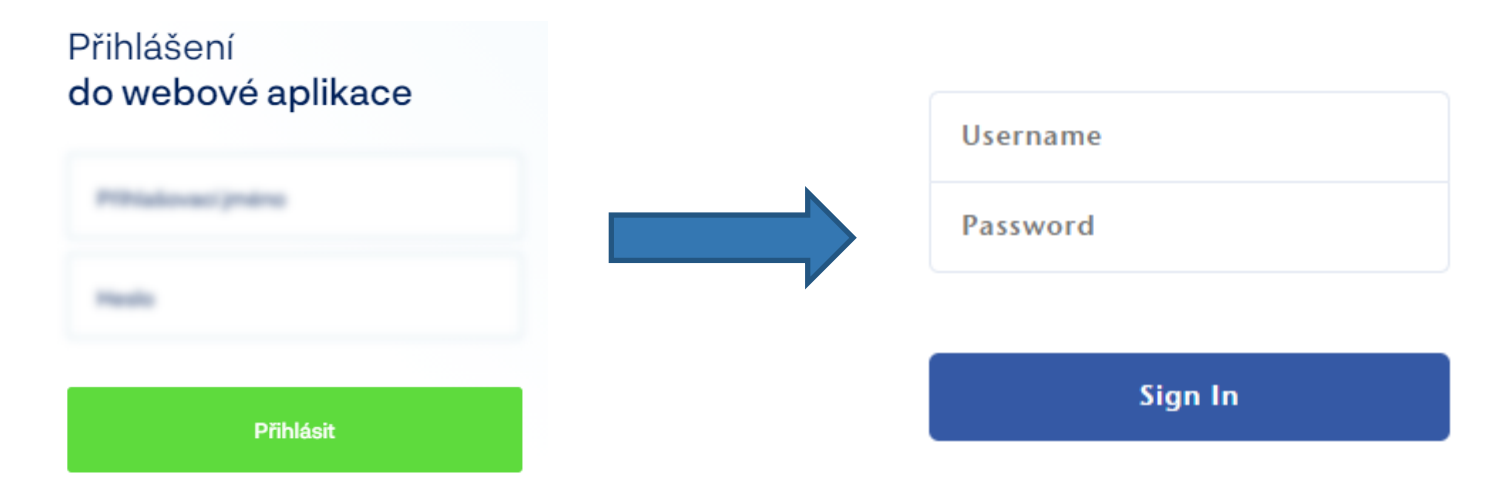

**Přihlašovací jméno** a **Heslo** obdržíte formou automatické e-mailové zprávy do dvou dnů po instalaci jednotky do Vašeho vozidla. Při objednávání termínu instalace si ověřte, že Vaše evidovaná e-mailová adresa v systému Cebia SAT je správná.

Pokud jste automatickou e-mailovou zprávu s přihlašovacími údaji neobdrželi, kontaktujte nás na adrese **sat@cebia.cz.** Přihlašovací údaje pro Vás znovu vyžádáme a odešleme na evidovaný e-mail.

### Základní menu

#### **Základní menu** je prázdná úvodní obrazovka se všemi dostupnými nabídkami.

(UNIQA SafeLine = partner systému Cebia SAT. Z toho důvodu obsahují stránky loga UNIQA)

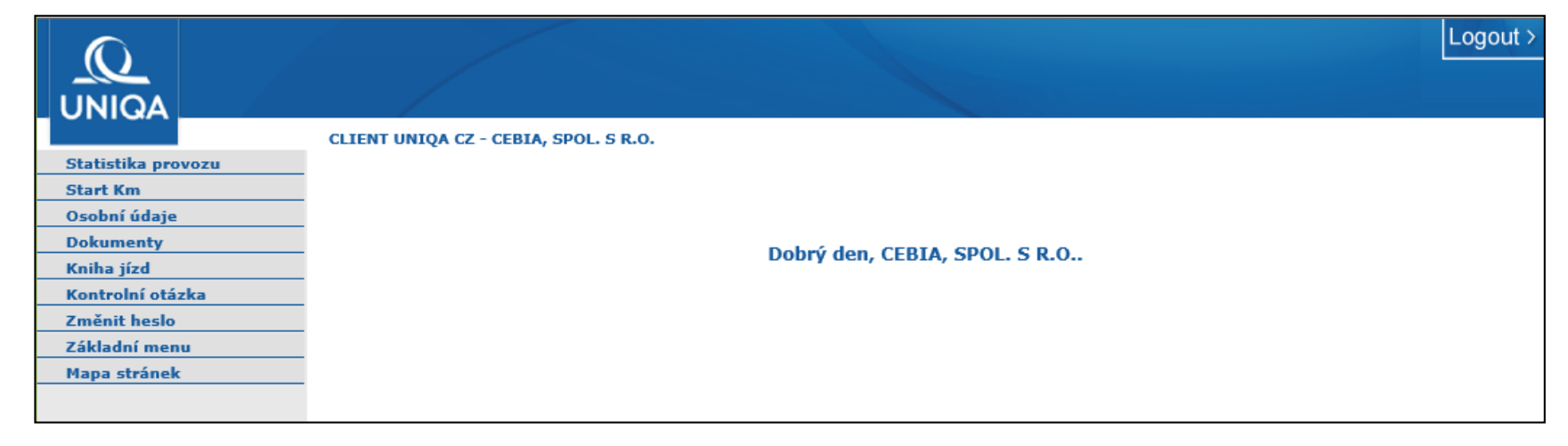

Kdykoli je možno ukončit práci a odhlásit se tlačítkem **Logout.**

### Statistika provozu

Obsahuje statistické přehledy ujetých kilometrů a chování řidiče při řízení.

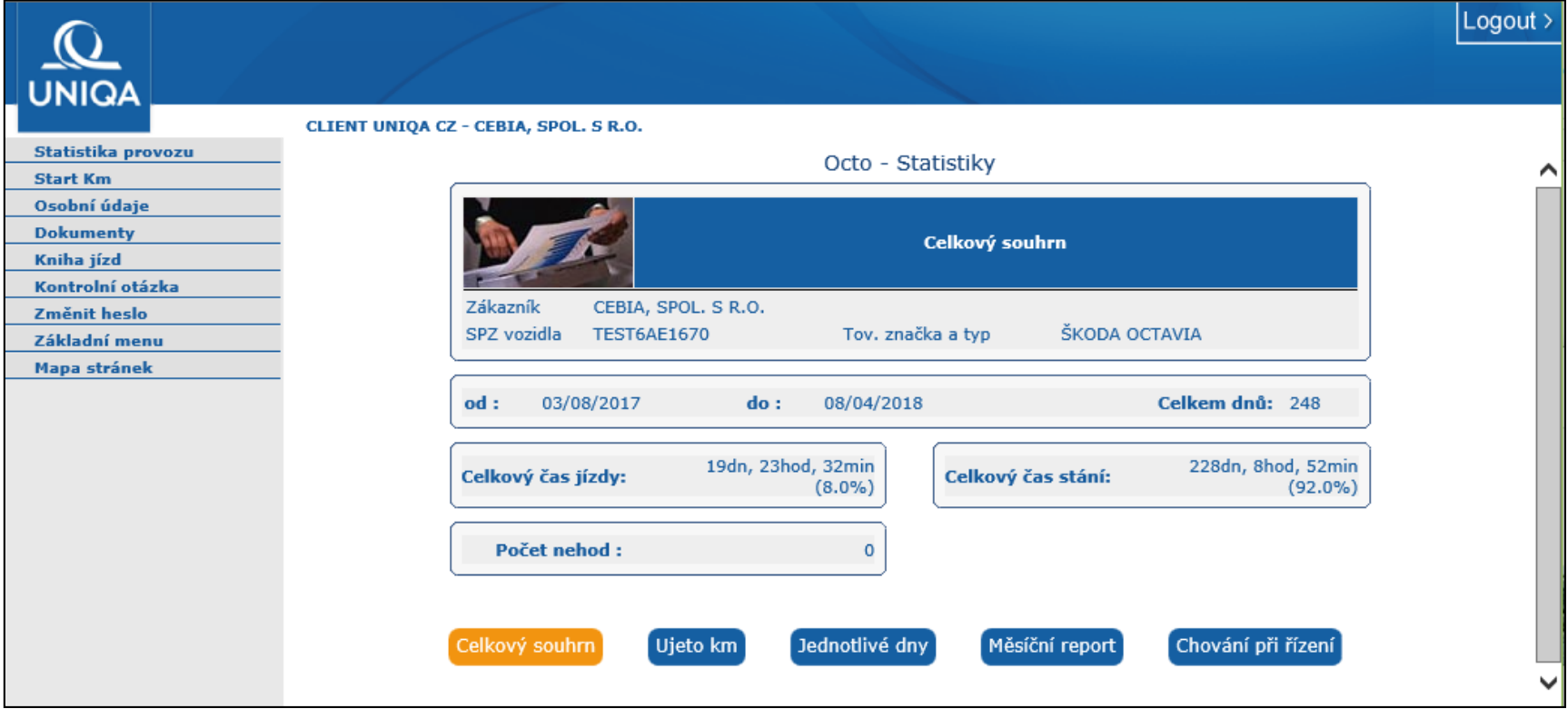

**Celkový souhrn** je základní přehled za období používání jednotky Cebia SAT, využití vozidla a evidence dopravních nehod.

### Statistika provozu 2

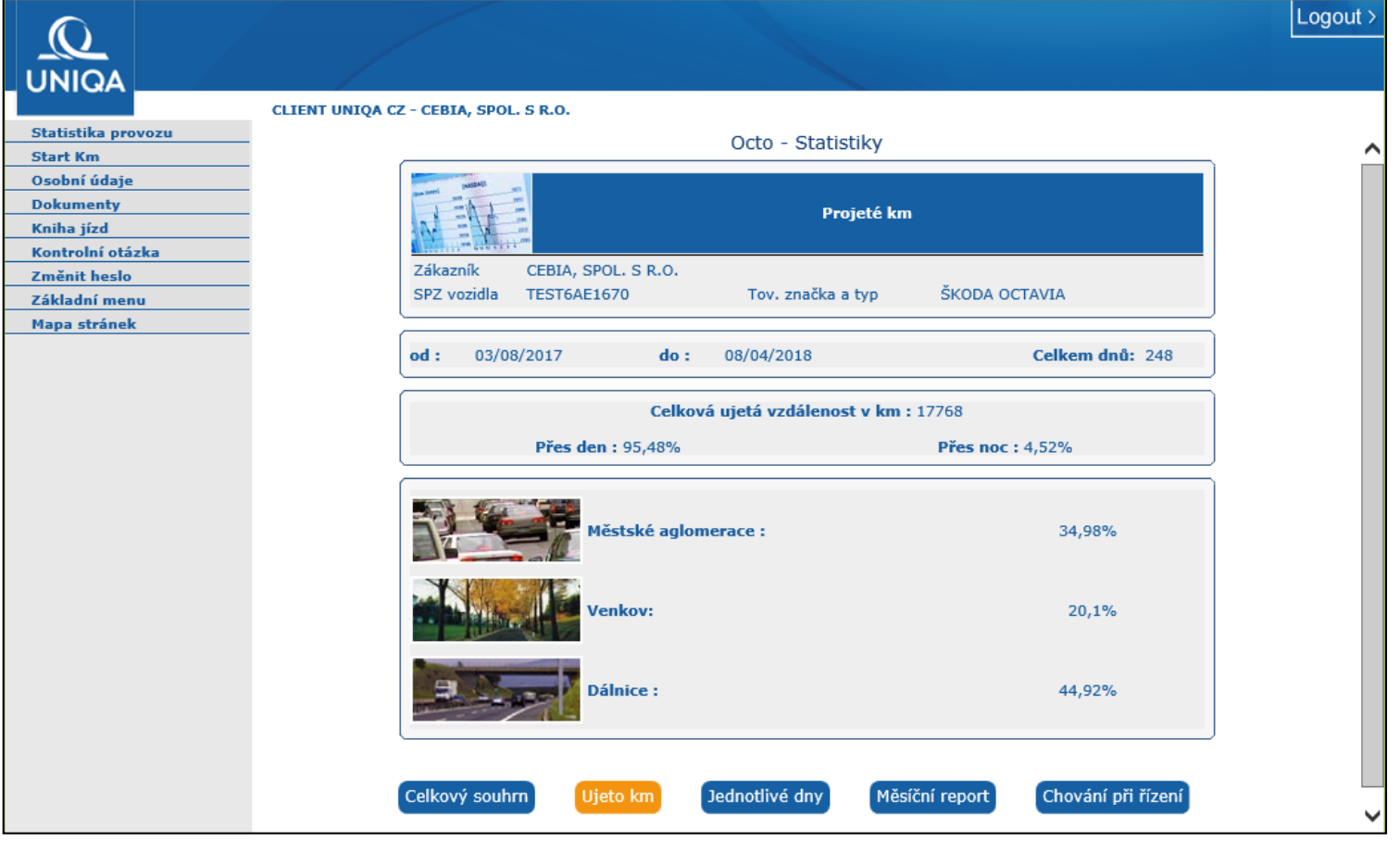

**Projeté km** je statistický přehled ujetých kilometrů evidovaných podle denních a nočních hodin a podle typů používaných cest. Pojištění typu "pay per use" využívá tyto parametry k segmentaci klientů.

### Statistika provozu 3

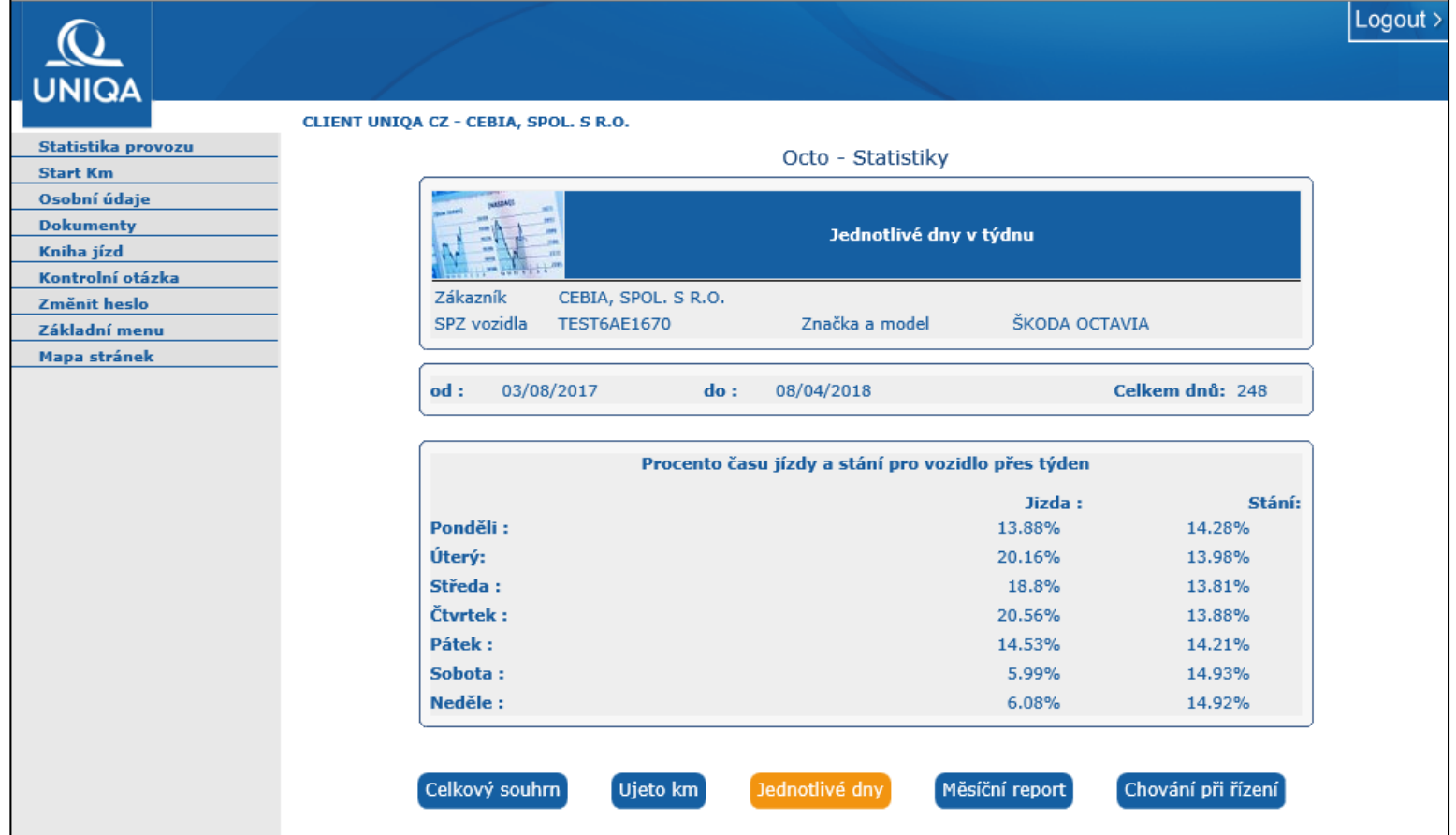

**Jednotlivé dny** je statistický přehled ujetých kilometrů evidovaných podle dnů v týdnu a vytížení jízd a stání.

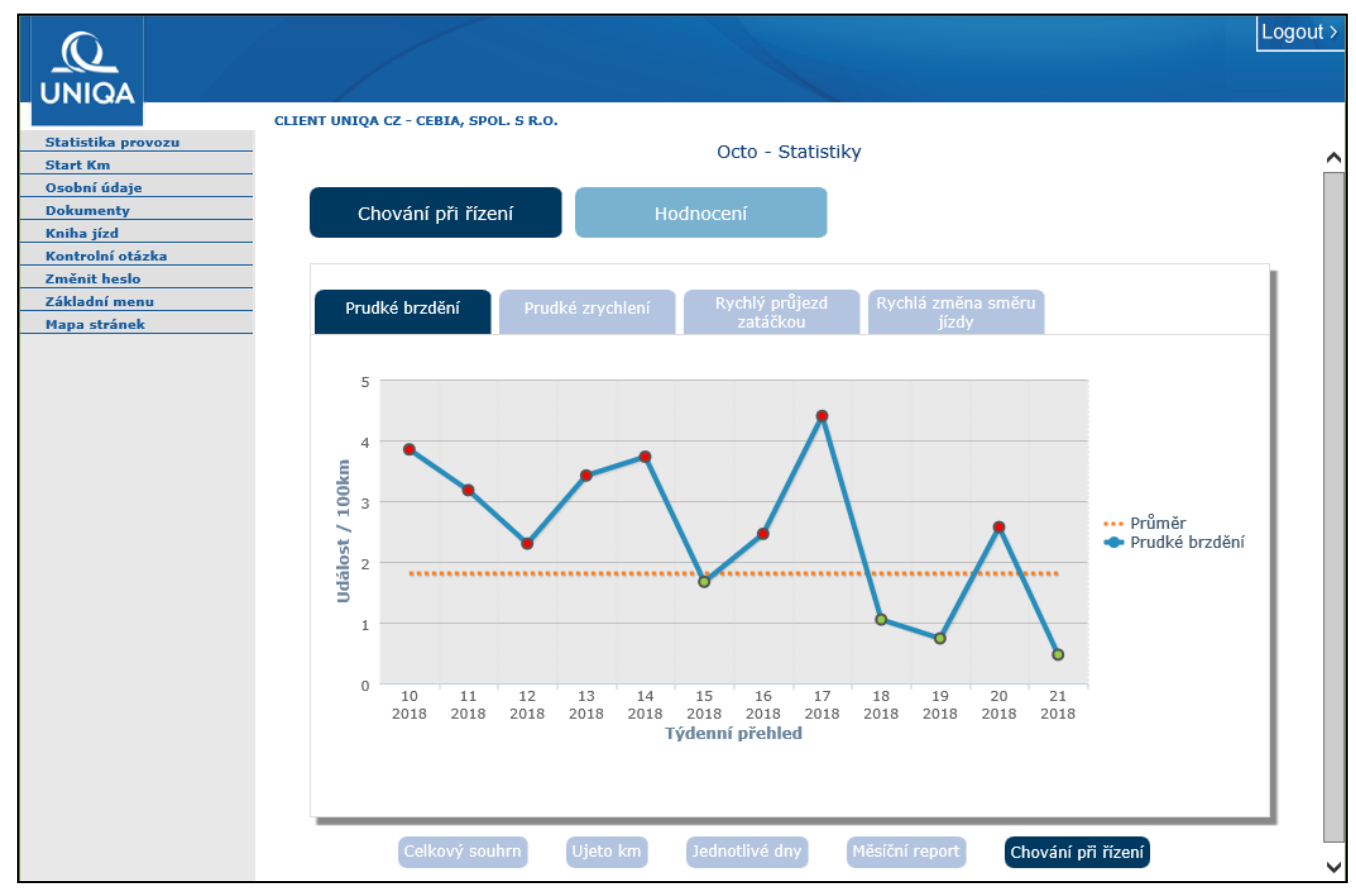

**Prudké brzdění** je grafický přehled průměrného počtu událostí na každých 100 ujetých kilometrů, vztažený ke každému kalendářnímu týdnu.

Příklad: Vozidlo ujelo za kalendářní týden 400 km, při kterých bylo zaznamenáno 8 událostí typu Prudké brzdění. V grafu je vykázána hodnota "2", která odpovídá průměru na 100 km.

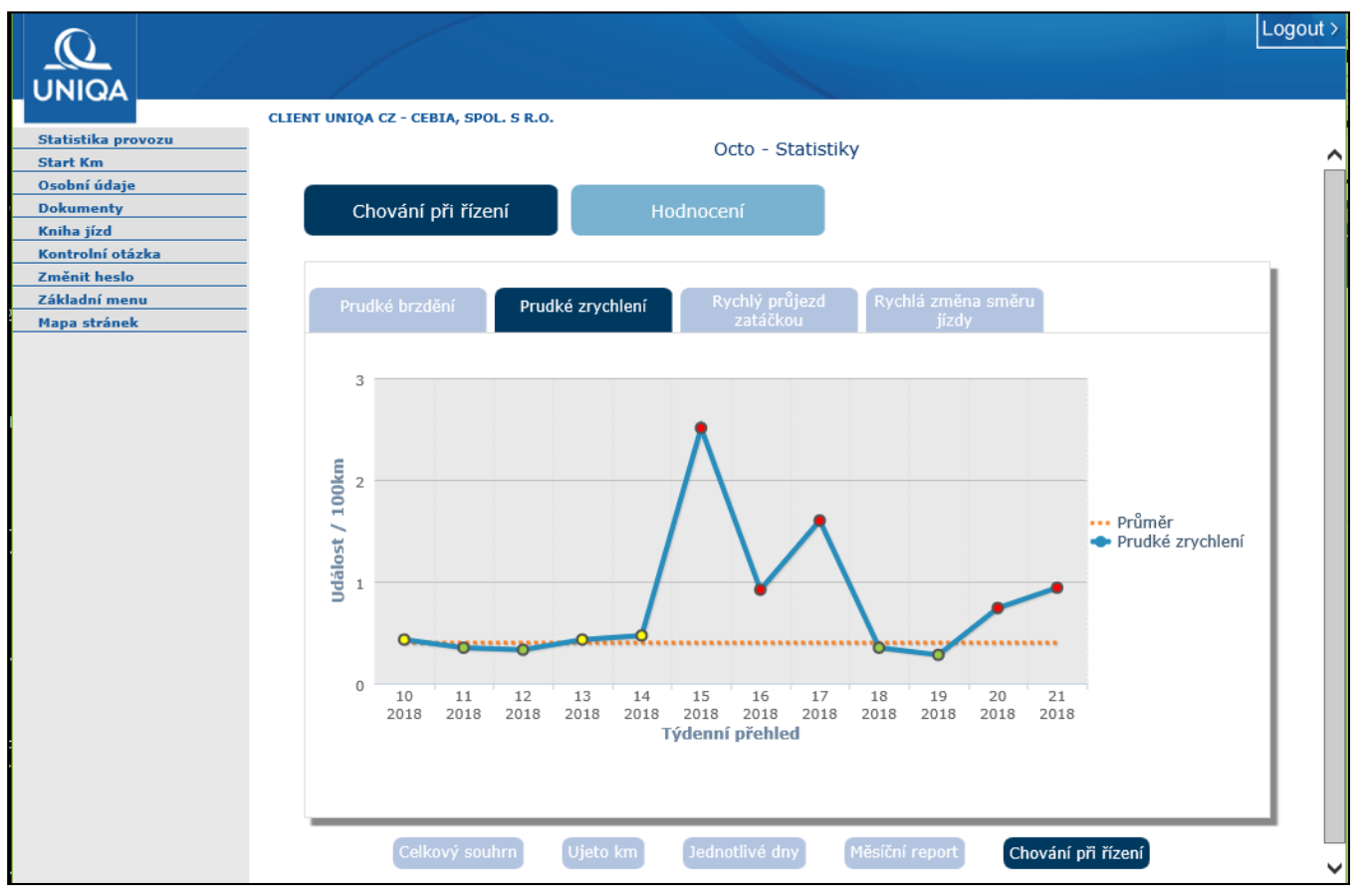

**Prudké zrychlení** je grafický přehled průměrného počtu událostí na každých 100 ujetých kilometrů, vztažený ke každému kalendářnímu týdnu.

Příklad: Vozidlo ujelo za kalendářní týden 50 km, při kterých byly zaznamenány 2 události typu Prudké zrychlení. V grafu je vykázána hodnota "4", která odpovídá průměru na 100 km.

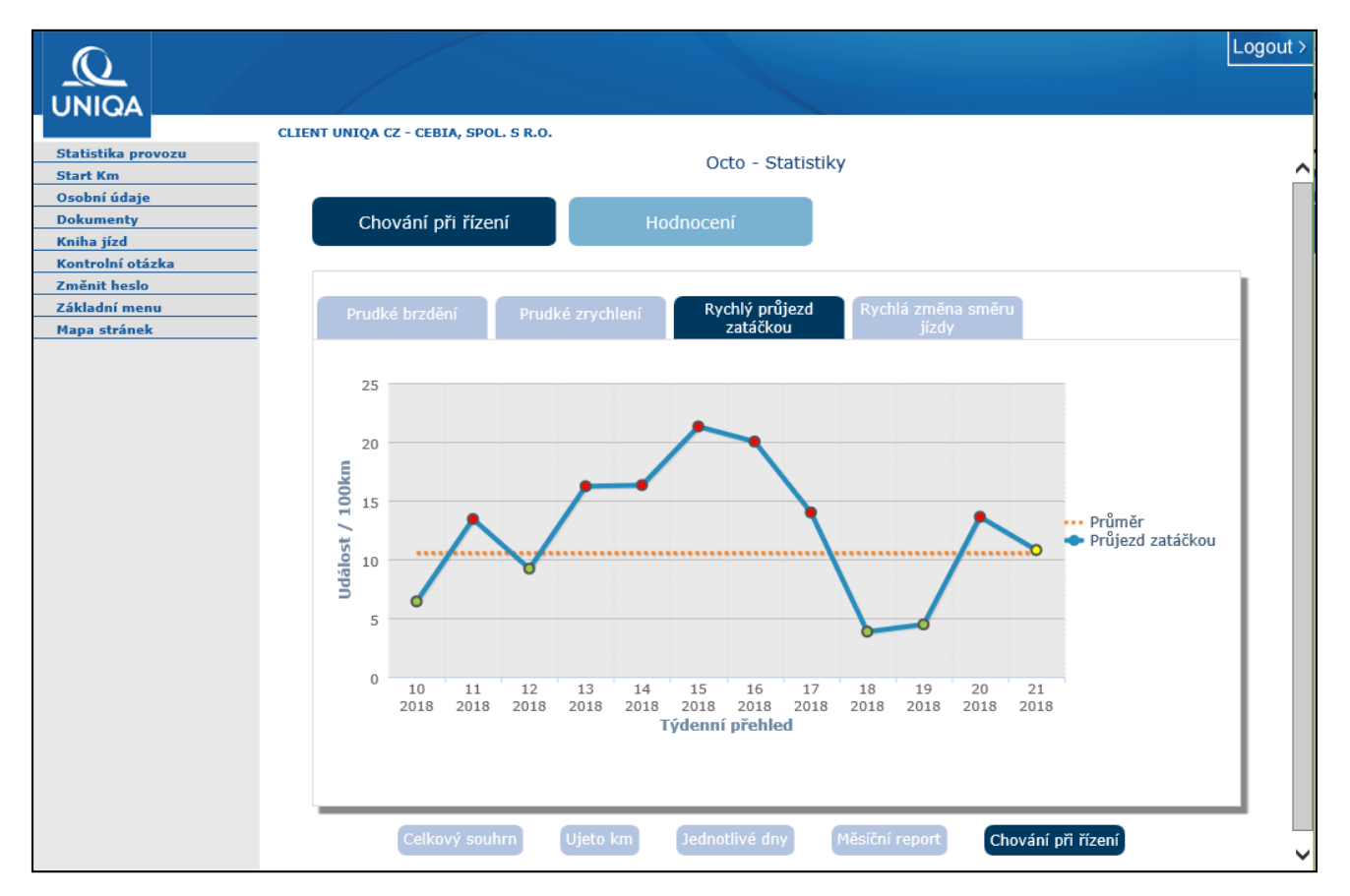

**Rychlý průjezd zatáčkou** je grafický přehled průměrného počtu událostí na každých 100 ujetých kilometrů, vztažený ke každému kalendářnímu týdnu. Příklad: Vozidlo ujelo za kalendářní týden 200 km, při kterých byla zaznamenána 1 událost typu Rychlý průjezd. V grafu je vykázána hodnota "0,5", která odpovídá průměru na 100 km.

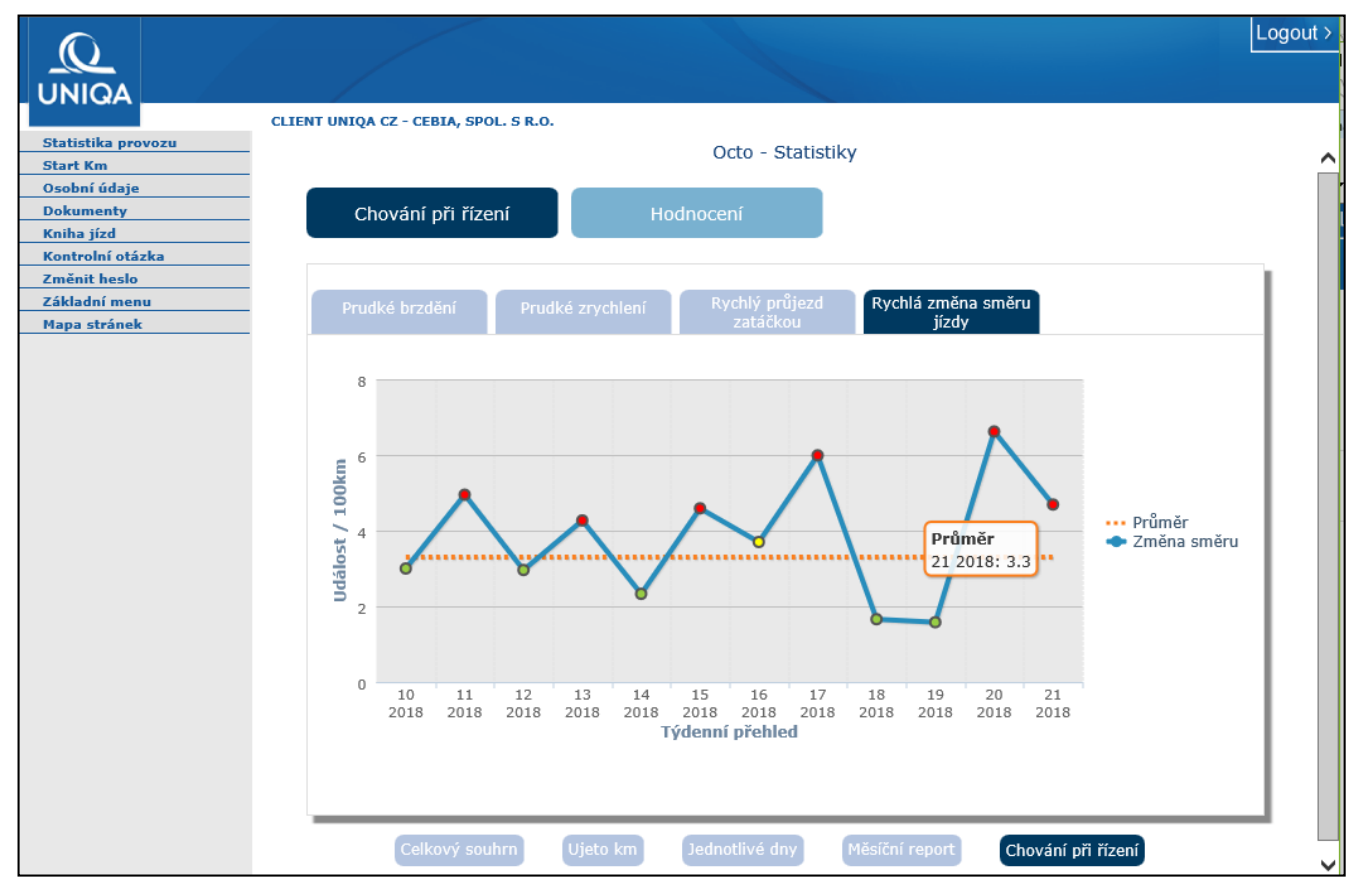

**Rychlá změna směru jízdy** je grafický přehled průměrného počtu událostí na každých 100 ujetých kilometrů, vztažený ke každému kalendářnímu týdnu.

Příklad: Vozidlo ujelo za kalendářní týden 1000 km, při kterých byla zaznamenána 1 událost typu Rychlá změna směru. V grafu je vykázána hodnota "0,1", která odpovídá průměru na 100 km.

### Hodnocení

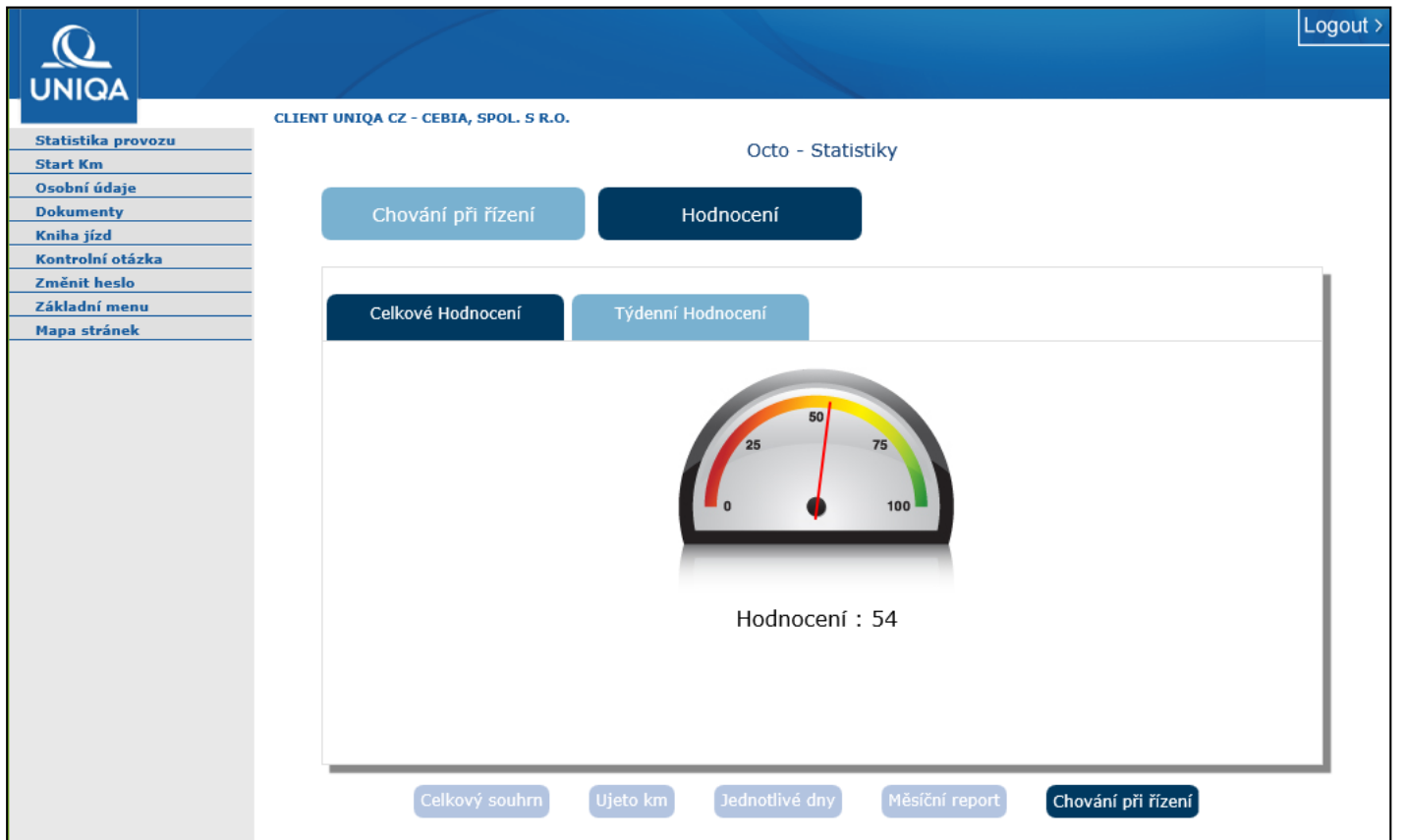

**Celkové hodnocení** je hlavním ukazatelem způsobu jízdy řidiče. Nabývá hodnot 0 - 100 a vypočítává se z jednotlivých parametrů chování řidiče, využívání vozidla a to průběžně od aktivace služeb **SafeLine. Týdenní hodnocení** umožňuje sledovat, jak se řidič zlepšuje nebo zhoršuje ve svém stylu jízdy.

### Start km

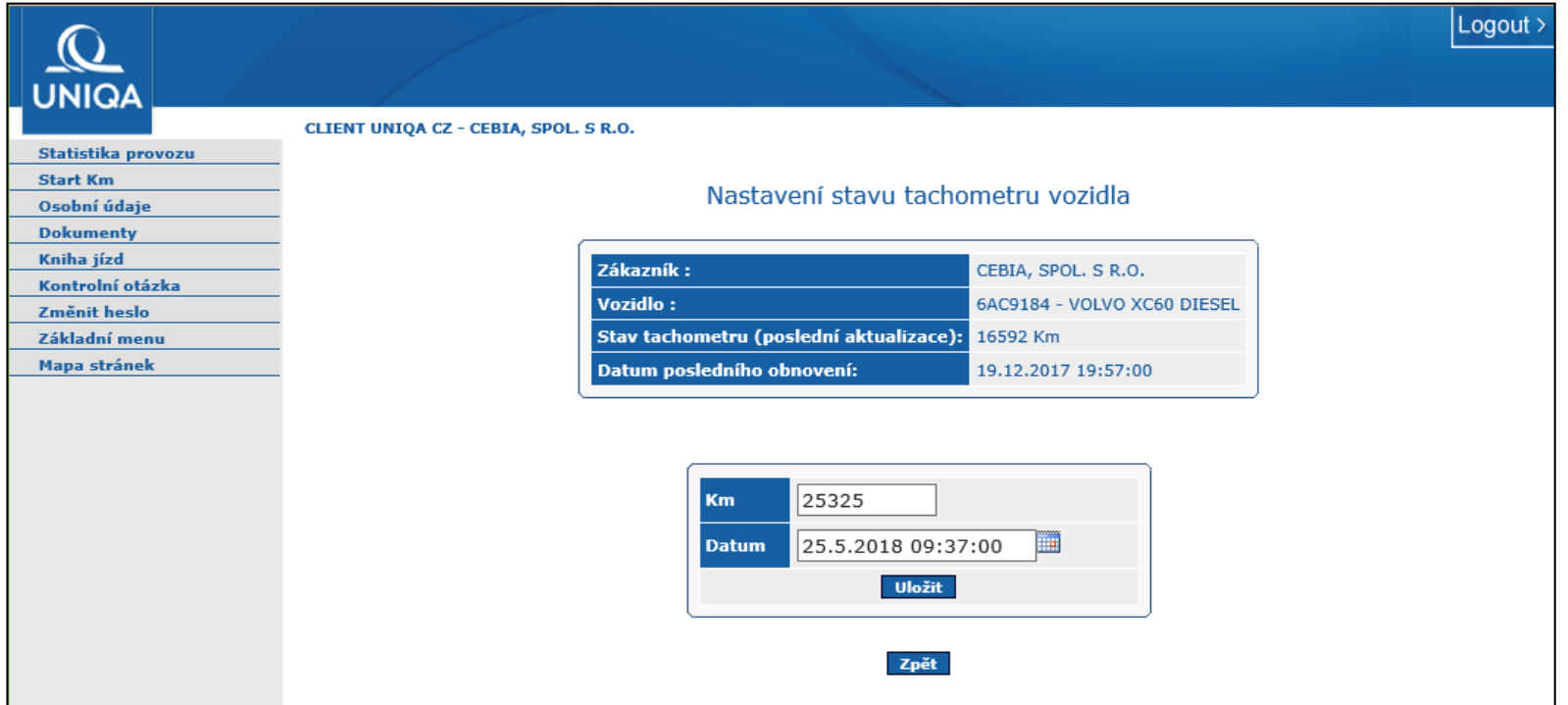

Účelem nabídky **Start km** je sjednotit hodnoty stavu tachometru, zobrazené v knize jízd se skutečnými hodnotami stavu najetých kilometrů na ukazateli ve Vašem vozidle. Pokud máte právě zaparkované vozidlo, odečtěte stav počitadla najetých kilometrů a zjištěnou hodnotu s aktuálním datem a časem zde uložte. Všechny Vaše následující zaznamenané jízdy už budou zobrazovat synchronizované s vozidlem. Jedná se o uživatelskou funkci, na množství najetých kilometrů pro účely pojišťovny nemá toto nastavení žádný vliv.

### Osobní údaje

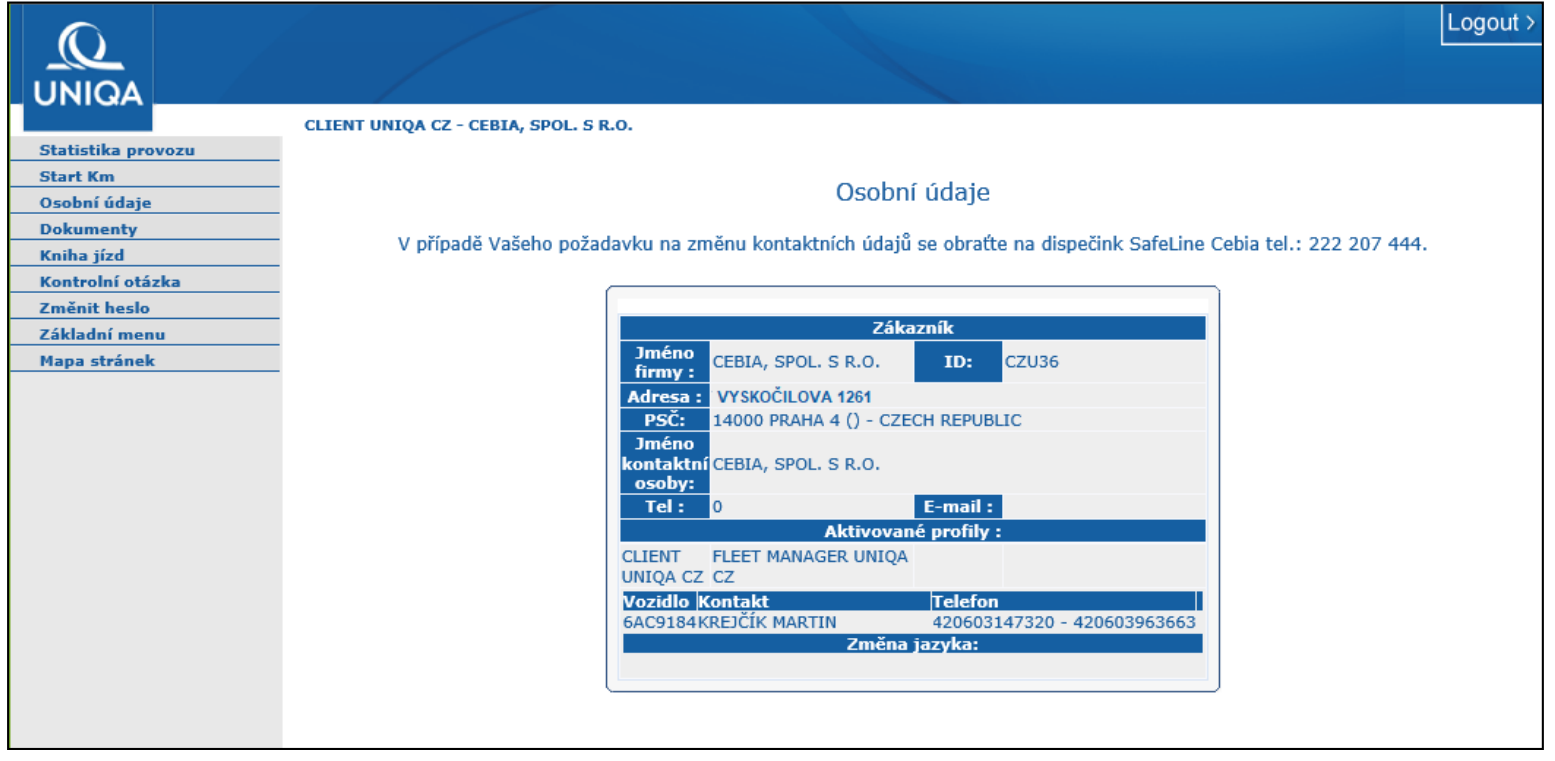

**Osobní údaje** je záznam kontaktů vedených v systému Cebia SAT o zákazníkovi, vozidle a kontaktu vozidla (obvyklém řidiči). Tyto údaje využívá asistenční služba v okamžiku detekce havárie vozidla nebo při vyvolání požadavku na asistenční pomoc prostřednictvím mobilní aplikace. V případě, že jsou uvedené údaje chybné, obraťte se na technickou podporu sa[t@cebia.cz](mailto:bonusdrive@cebia.cz). Údaje Vám budou aktualizovány.

### Kniha jízd

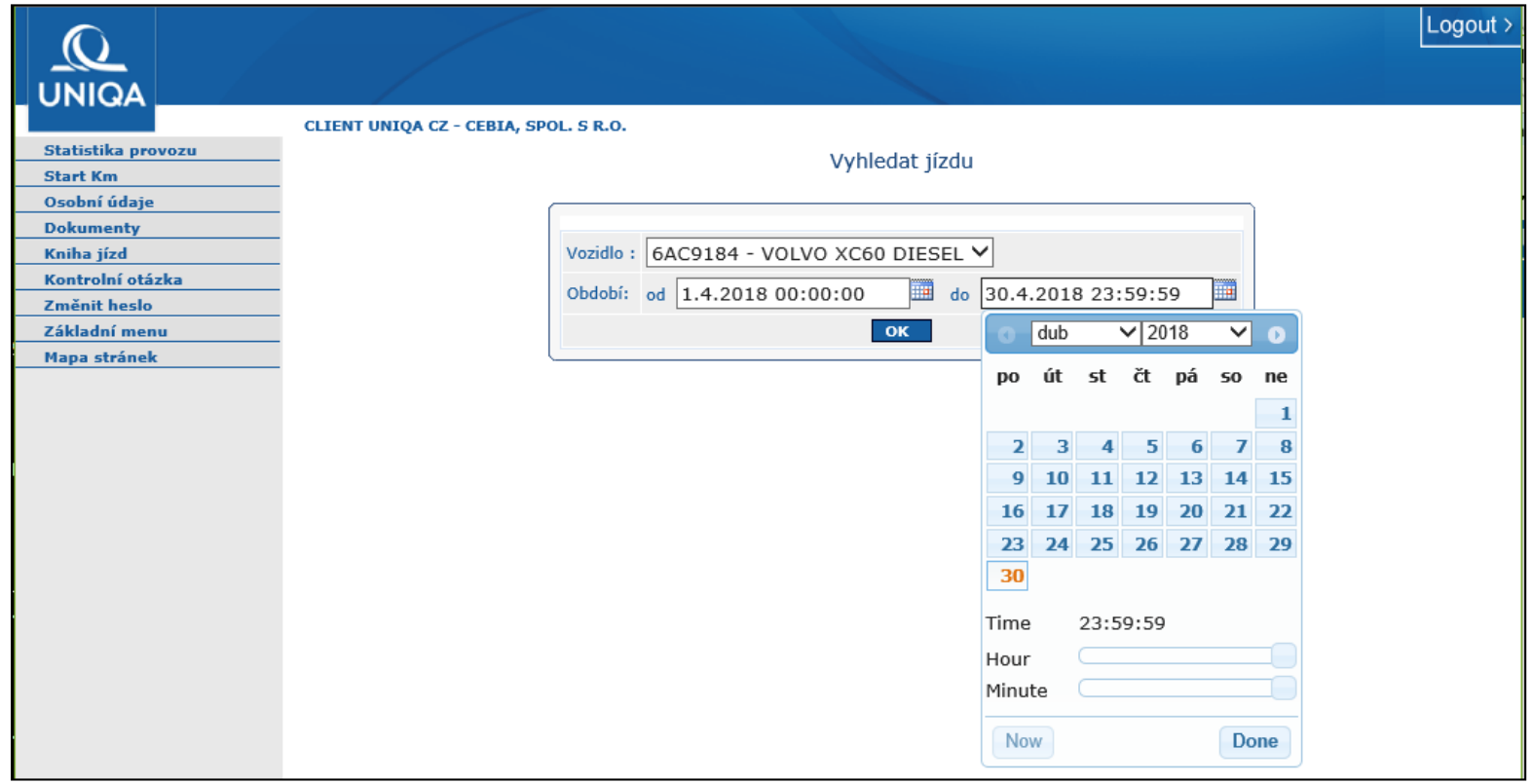

**Kniha jízd** je funkce, jejíž pomocí je možné vygenerovat a uložit pro vlastní potřebu záznam cest za vybrané časové období. Ve vstupním dialogu je potřeba zvolit vozidlo a období. Délka období nesmí být větší, než kalendářní měsíc (resp. 31 dní).

### Kniha jízd 2

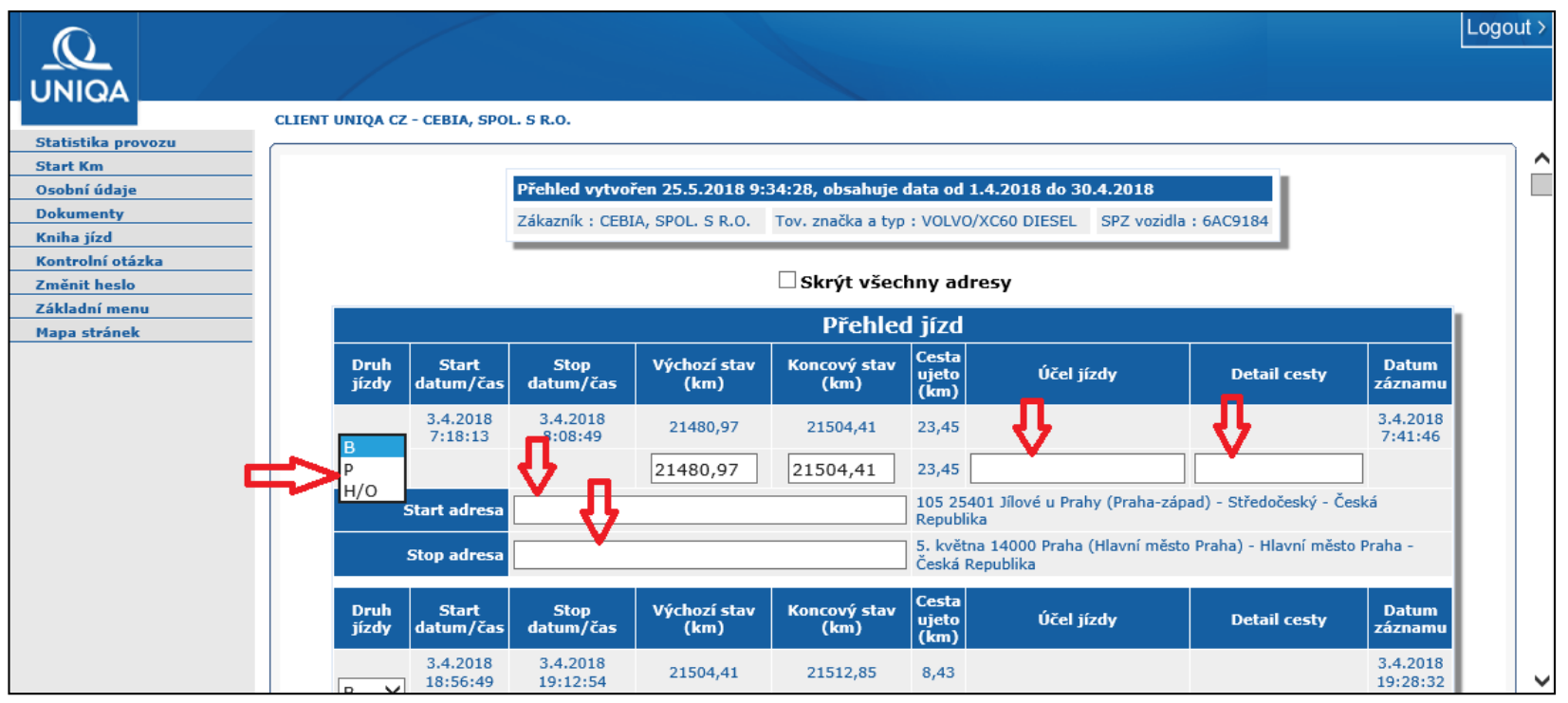

**V Detailu** knihy jízd je možné každou evidovanou jízdu ještě uživatelsky "upravit":

1. Druh jízdy – **B** (Business) služební cesta, **P** (Privat) soukromá cesta, **H/O** (Home/Office) cesta z a do zaměstnání. U soukromých cest se automaticky odstraní startovní a cílová adresa a zůstává pouze počet najetých kilometrů.

- 2. Účel jízdy a Detail cesty je možné doplnit vlastní text
- 3. Start a Stop adresa je možné upřesnit startovní a cílovou adresu

### Kniha jízd 3

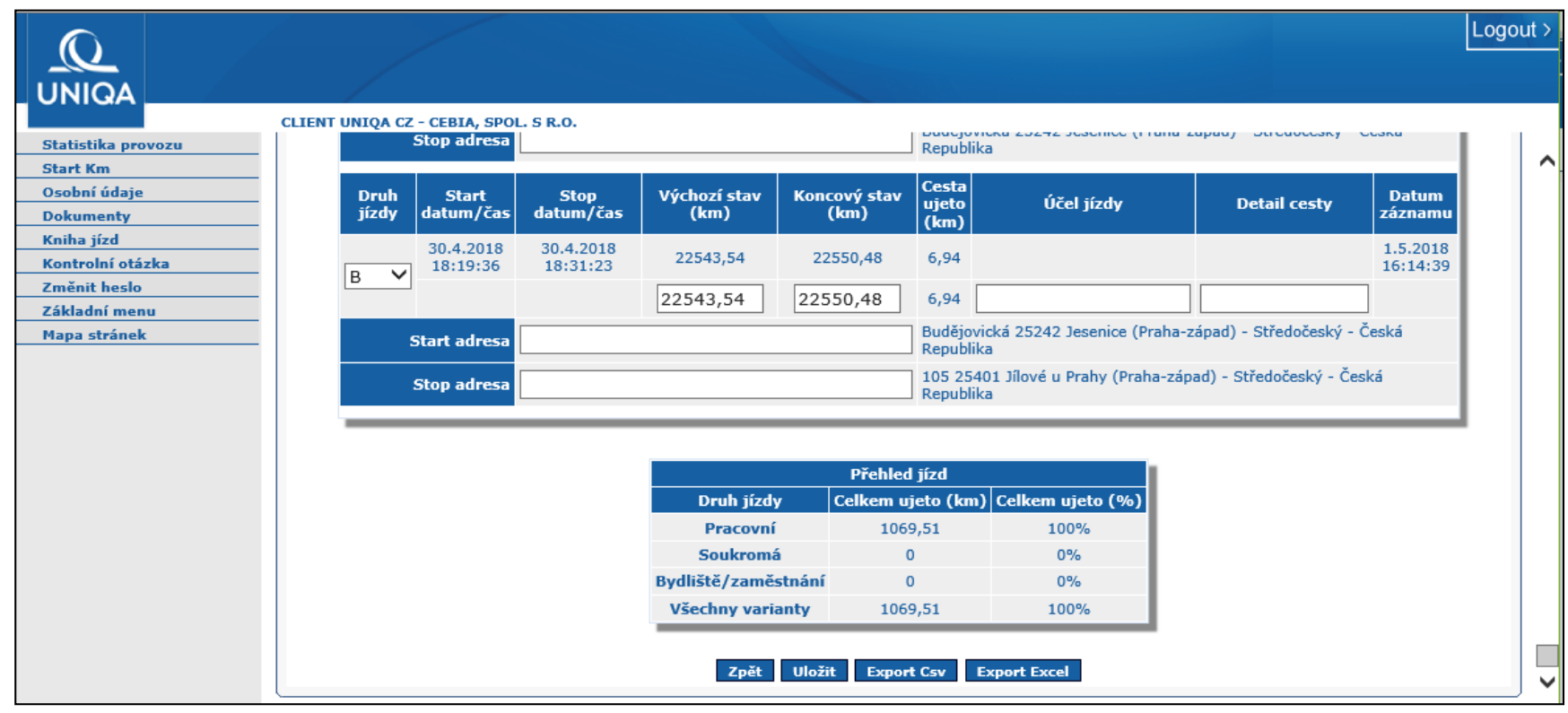

**V Přehledu** knihy jízd je uvedena statistika rozdělení cest mezi pracovní, soukromé a bydliště/zaměstnání. Uživatelsky "upravenou" knihu jízd je možné uložit, nebo exportovat do souboru typu csv, resp. excel.

### Kontrolní otázka

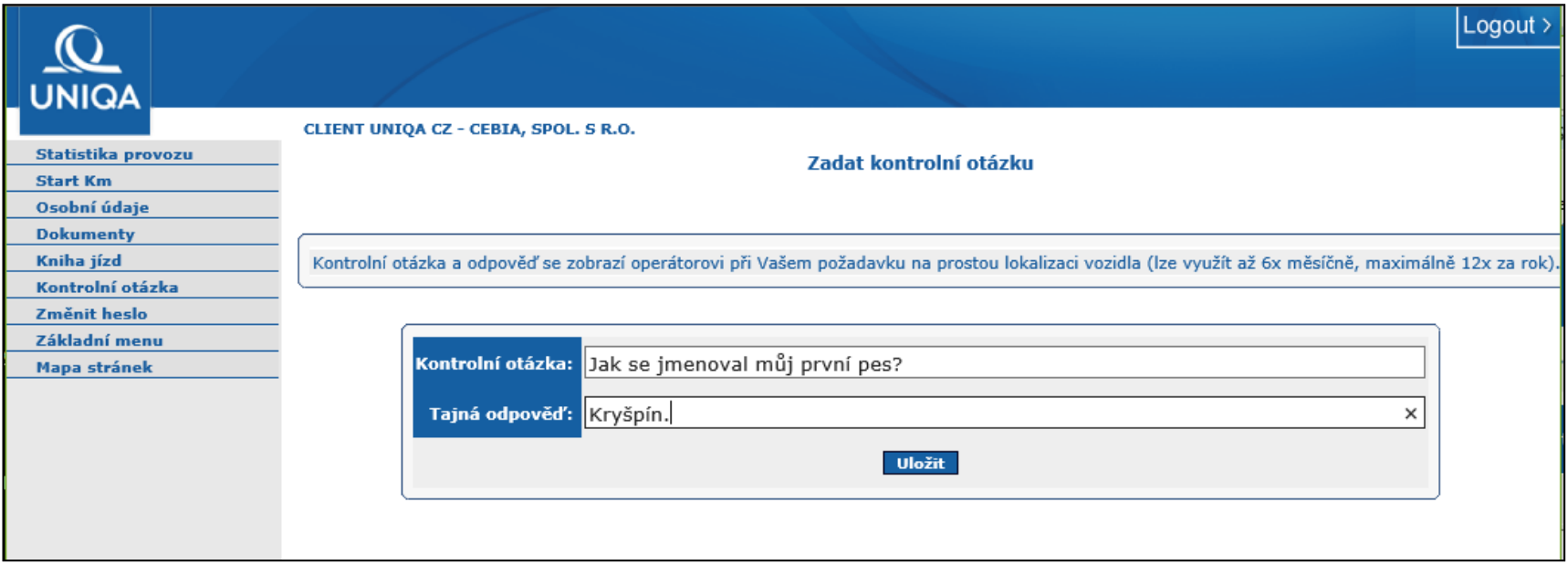

Účelem **Kontrolní otázky** je ověření oprávnění dotazované osoby na telefonický požadavek zjištění polohy vozidla. Pokud oprávněná osoba požaduje na operátorovi asistenční služby ověření aktuální polohy vozidla, musí mít v systému Cebia SAT vyplněnou libovolnou **Kontrolní otázku** a **Tajnou odpověď** a znát ji při dotazu operátora.

### Změna hesla

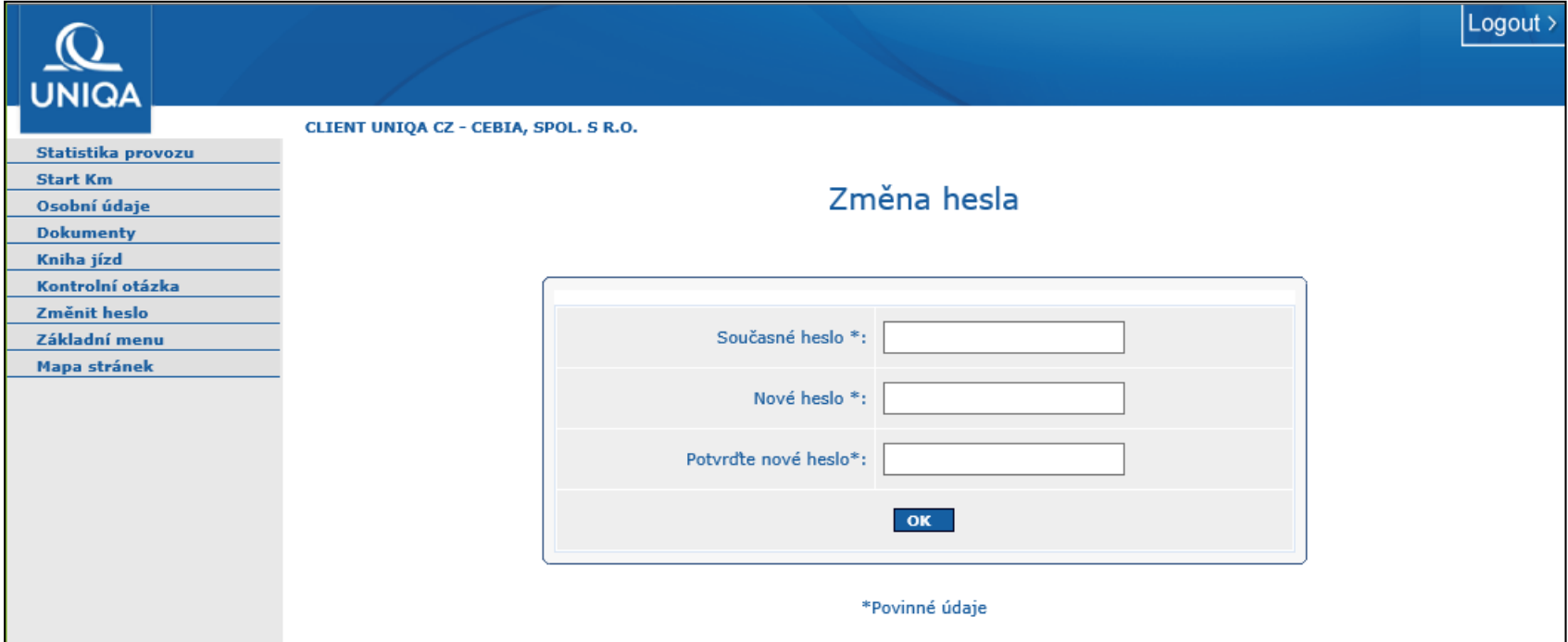

**Přihlašovací jméno** není možné uživatelsky měnit. **Heslo** doporučujeme změnit bezprostředně po prvním přihlášení z důvodu zvýšení ochrany svého soukromí. **Pozor:** Je potřeba mít na paměti, že stejné heslo, které používáte a změníte pro tuto internetovou aplikaci, bude od té chvíle platit i pro mobilní aplikaci na Vašem telefonu nebo tabletu.

## Provozní a technická podpora cebia

Provozní a technickou podporu systému Cebia SAT zajišťuje:

**Cebia, spol. s r.o. , Vyskočilova 1461/2a, 140 00 Praha 4 Tel.: +420 222 207 444 e-mail: sat@cebia.cz**